E-IM-2514

Mark I R

**Bluetooth Calculator Keypad / Bluetooth Teclado Calculadora**

- If the Calculator Keypad is not connected or not functioning properly:
- Check battery placement direction.
- Make sure computer meets the system requirements described.
- Check if Bluetooth hardware and software are installed correctly and enabled.
- Make sure the Bluetooth USB adapter (dongle) is functioning properly.
- Remove obstacles between personal computer and the Calculator Keypad.
- If recently connected (paired) with a different computer, reset the connection to your current computer by repeating the initial setup (re-pairing).
- If unable to reset the connection to a previously paired computer, remove or delete the device before re-pairing (please follow your computer's procedures on how to remove or delete a Bluetooth device).
- If the display disappears after the Bluetooth is turned ON, press  $\frac{\partial N}{\partial x}$  key and check if the  $\sum$  icon appears.
- $\bullet$  Change to new batteries if the  $\mathbf{X}$  icon appears.
- If the "E" icon appears, the keypad is locked. Press  $\frac{88}{64}$  or  $\frac{8}{6}$  to clear and resume operation. (The "E" icon occurs when the result or memory content exceeds 10 digits to the left or when dividing by "0".)
- Electromagnetic interference or electrostatic discharge may cause any malfunction. Should this occur, use the tip of a ball point pen (or similar object) to press the [CAL RESET] button on the back of the Calculator Keypad. And turn off and on the Bluetooth Switch.

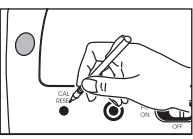

**IMPORTANT: READ BEFORE USE**  $\mathcal{R}$ 

You will be prompted during setup to select an operating system (OS) using the Bluetooth OS switch on the back of the device. If the switch is set to an incorrect OS, the device may not function properly.

- If your computer does not have a built-in Bluetooth device, you need to purchase a Bluetooth USB adaptor (dongle).
- A Before connecting the Calculator Keypad with your computer's Bluetooth device or dongle, be sure the Bluetooth feature in your computer is enabled and ready.

#### **TROUBLESHOOTING**

- When using with a different computer, please pair again using the initial setup.
- The Bluetooth icon will remain on (solid, not flashing) when the Calculator Keypad is successfully connected to your computer.
- To conserve battery, turn the Bluetooth connection off when travelling or when using as a calculator only without a computer.
- Bluetooth connection requires battery power to function properly.
- When Bluetooth is off, calculator functions can be used without batteries (powered by solar panel).

## **USAGE TIPS**

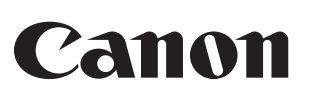

# **USER GUIDE / GUIA DE USARIO**

PRINTED IN CHINA / IMPRESO EN CHINA

*ENGLISH*

Please read the following instructions and safety precautions before using the Calculator Keypad. Keep this sheet on hand for future reference.

#### **THIS DEVICE IS WINDOWS AND MACINTOSH COMPATIBLE**.

- Keep the batteries out of reach of children.
- Never expose batteries to high temperatures, direct heat, or dispose by incineration.
- Do not mix new and old batteries or batteries of different types.
- Do not allow metal objects to touch the battery terminals on the device; they can become hot and cause burns.
- Remove the batteries if they are worn out or have been stored for an extended period of time.
- Always remove old, weak, or worn out batteries promptly and recycle or dispose of them in accordance with Federal, State, and Local regulations.
- If a battery leaks, remove all batteries, taking care to keep the leaked fluid from touching your skin or clothes. If fluid from the battery comes into contact with skin or clothes, flush skin with water immediately.
- Never continue to use the Calculator Keypad if it starts to smoke, emits a strange odor, or emits heat. Continued use of the calculator under such conditions creates the danger of fire and electric shock.
- When cleaning the Calculator Keypad, do not use a damp cloth or volatile liquid such as paint thinner; instead, use only a soft, dry cloth.
- Never dispose of the Calculator Keypad improperly (such as burning), which can lead to personal injury or harm. You should dispose of this product in accordance with Federal, State, and Local regulations.

Click "**Close**" to finish.

**1** *Windows Vista*® Go to "*Control Panel > Bluetooth Devices"* and click on "**Add Wireless Device**". *Windows® 7* and click on "**Add a Device**". **2** To find the device, move<br>
the Bluetooth switch on the device to "**PC ON**". *(NOTE: The icon on the front display should be flashing.)*  $\bullet$  $\Box$ Press the "**PAIR**" button on **3** the device using the tip of a pen or a similar object. *(NOTE: In the computer window, the "Canon X Mark I K" should appear in the list of new devices. If not, wait a moment and press the "PAIR" button again -or- move the Bluetooth switch to "OFF" and then to "PC ON", and press the "PAIR" button again.)* Select "**Canon X Mark I K**" and click "**Next**". **4** *(NOTE: Wait a moment while the computer connects to the device. It will take a few seconds for the computer to finish automatically installing the device. A notification should appear stating that the device has installed successfully.)* **Your computer is now setup to use your Calculator Keypad. 5**

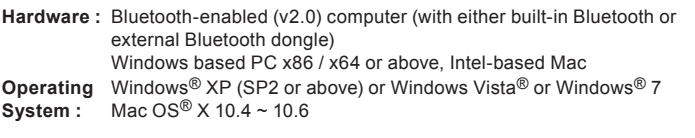

- The Bluetooth icon (\*) will flash on and off during the setup connection process.
- $\blacksquare$  Once the device is successfully connected to your computer, the Bluetooth icon (\*) on the front display will remain solid.

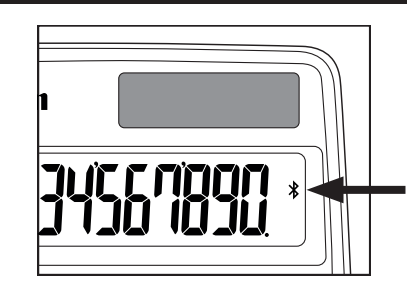

## **SYSTEM REQUIREMENTS**

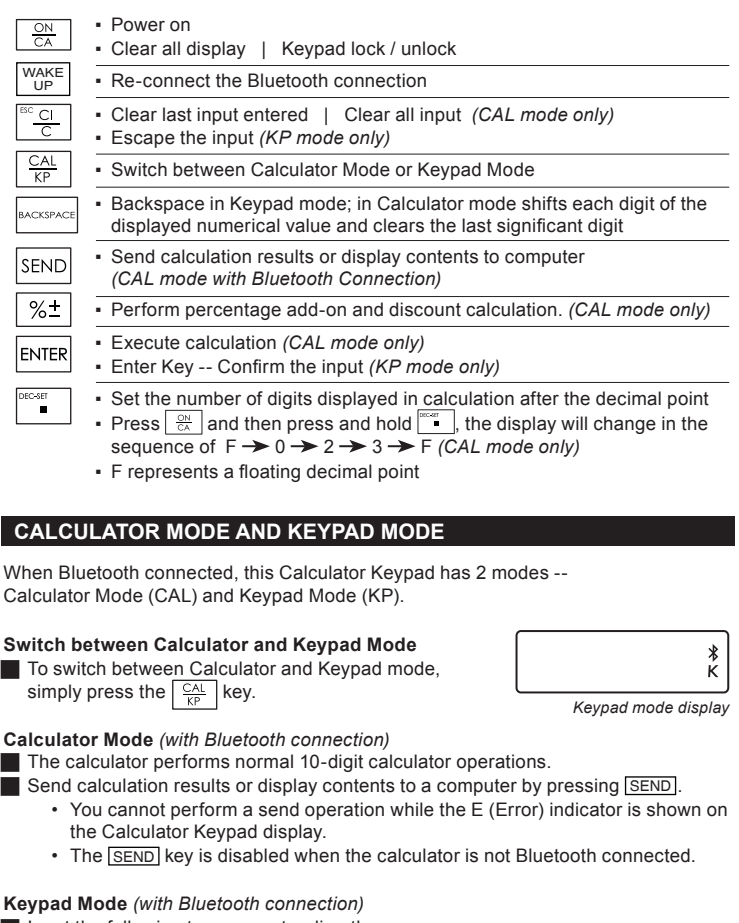

 $\blacksquare$  Input the following to a computer directly: Numbers 0-9  $| + | - | \times | + |$   $\sqrt{ }$   $\sqrt{ }$ 

# *WINDOWS VISTA® AND WINDOWS® 7* Go to "*Control Panel > Hardware and Sound > Devices and Printers"*  **CAUTION:** There is a risk of explosion if an incorrect battery type is installed.

When the display is dim or the  $\mathbf{\tilde{X}}$  icon appears, replace the batteries to avoid running out of power unexpectedly.

- **Keypad Lock** *(with Bluetooth connection)*
- **Press the**  $\frac{8N}{50}$  **key and hold for 3 seconds to lock.**
- $\blacksquare$  To unlock, press the  $\boxed{\frac{\odot n}{\odot n}}$  key and hold for 3 seconds.

## **BATTERY CAUTION !**

**Model :** X Mark I Keypad BT **Power Source :** AAA-size Alkaline batteries x 2 **Wireless Connection :** Bluetooth v2.0 **Operating Temperature :** 0ºC to 40ºC (30ºF to 104ºF) **Dimension :** 155mm (L) x 86mm (A) x 20mm (A) 1-7/64" (L) x 3-25/64" (A) x 25/32" (A) **Weight :** 140g (4.9 oz) without batteries / 163g (5.7oz) with batteries

## **DEVICE SPECIFICATIONS**

**Frequency :** 2.4 GHz frequency range **Connection Range :** The operating range is up to 10 meters (32.8 feet)

- **NOTE :** Connection range is affected by many factors, such as nearby metallic
- objects and the relative positioning of the device and the receiver.

## **BLUETOOTH SPECIFICATIONS**

*NOTE: All specifications are subject to change without notice.*

**2** To make the device<br>discoverable, move the Bluetooth switch on the device to "**PC ON**", then click "**Next**" on the computer.

> *(NOTE: The \\$icon*) *on the front display should be flashing.)*

### **HANDLING AND CARE**

*Screens or set-up may vary depending on the computer or Bluetooth device driver. Instructions are provided for Windows*® *XP, Windows Vista*®*, Windows*® *7 and Macintosh.*

## **INITIAL SETUP INSTRUCTIONS**

- 1. Remove the battery cover from the back of the Calculator Keypad by sliding the cover in the direction of the arrow.
- 2. Install AAA alkaline batteries, matching the positive (+) and negative (–) ends of each battery with the polarity indicators inside the battery compartment. 3. Place the battery cover back on the battery compartment.

Please dispose of used batteries according to their instructions.

## *BATTERY INSTALLATION*

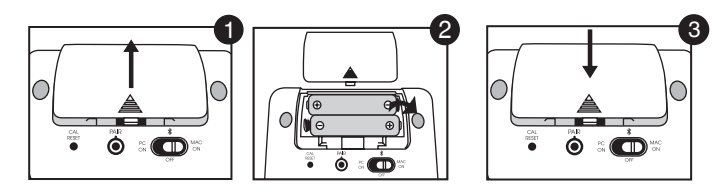

## **KEY INDEX**

 $B^{\prime}$ 

## **BLUETOOTH ICON**

#### **Auto Power Off and Wake-up**

- **Galculator Only, NOT Bluetooth Connected**
- The device will automatically power off after approximately 7 minutes of inactivity.
- Press the  $\sqrt{\frac{8N}{C_A}}$  key to turn on the device.
- **D** *CAL and KP Modes, with Bluetooth Connection* • The Bluetooth connection will be disconnected after approximately 30 minutes of inactivity (the display will reset to "0"). The device will function the same as "*Calculator Only, NOT Bluetooth Connected*".
	- Press  $\sqrt{\frac{W_{\text{QNF}}}{UP}}$  to re-activate the Bluetooth connection.
	- After the Bluetooth connection is disconnected, the device will automatically power off after an additional 7 minutes of inactivity. Press  $\frac{\partial N}{\partial \lambda}$  and then to turn on the device and re-activate the Bluetooth connection

#### **Power-low Indicator**

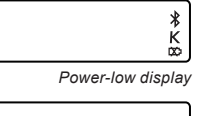

*Keypad locked display*

---------\*

**1**

*(NOTE: If Keyboard Setup Assistant appears, ignore, and close the window.)*

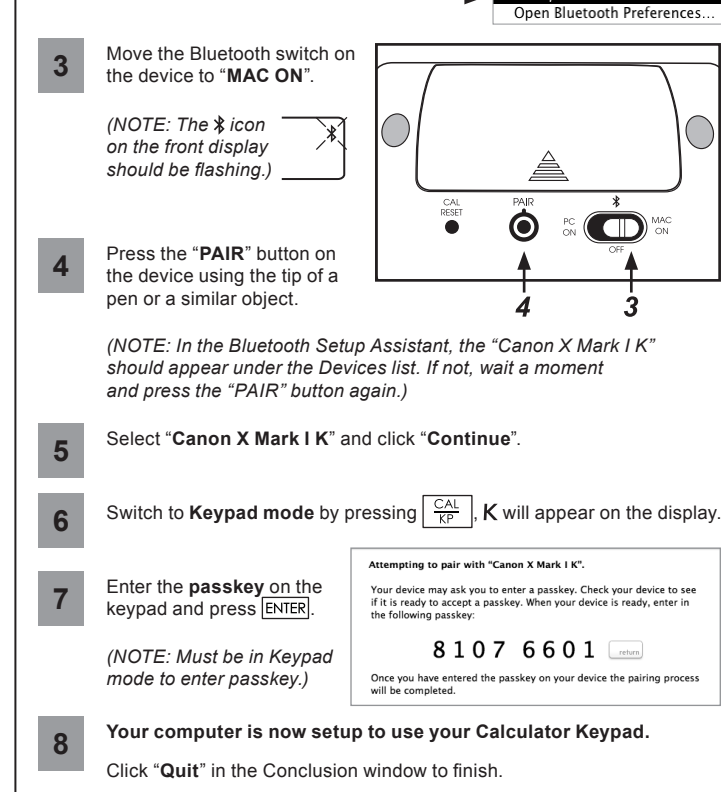

To activate Bluetooth, go to the Bluetooth icon in the menu bar and select "**Turn Bluetooth On**".

*(NOTE: If already "On", skip to step 2.)*

Go to the Bluetooth icon and select "**Set up Bluetooth Device...**" to open the Bluetooth Setup Assistant.

**2**

*MACINTOSH®*

**ENTER** 

Enter the **passkey** or **code** on the keypad and press

*(NOTE: Must be in Keypad mode to enter code.)*

**6**

5

**Your computer is now setup to use your Calculator Keypad.** *(NOTE: The Bluetooth Setup window should automatically close once* 

**1** Open "*My Bluetooth Places*" and double-click on "**Add a Bluetooth**<br> **1** Device" to open the Bluetooth Setup

*the passkey or code is accepted.)*

**7**

**Device**" to open the Bluetooth Setup.

Press the "**PAIR**" button on the device using the tip of a pen or a similar object.

*(NOTE: In the Bluetooth Device Selection window, "Canon X Mark I K" should appear. If not, wait a moment and press the "PAIR" button again -or- move the Bluetooth switch to "OFF" and then to "PC ON",* 

 $\boldsymbol{\hat{O}}$ 

On your Bluetooth keyboard type the following digits and press the<br>Enter key

 $\overline{\bullet}$   $\overline{\circ}$   $\overline{\bullet}$ Turn Bluetooth On

 $\overline{\bullet}$   $\overline{\circ}$   $\overline{\circ}$ Turn Bluetooth Off ∕ Discoverable Send File Browse Device. **Set The Ruetooth Device** 

Open Bluetooth Preferences...

 $\sqrt{ }$ 

Switch to **Keypad mode** by pressing  $\frac{CAL}{KP}$ , **K** will appear on the display.

Bluetooth security code: 7245586

*click "Search Again" and press the "PAIR" button again.)*

**3**

Select "**Canon X Mark I K**" and click "**Next**".

*(NOTE: If asked, "Do you need a passkey to add your device?", select "Choose a passkey for me" and click "Next".)*

**4**

*WINDOWS® XP*

- La conexión Bluetooth requiere energía de batería para funcionar adecuadamente.
- Cuando Bluetooth esté apagado, las funciones de calculadora pueden usarse sin baterías (energía suministrada por panel solar).

**Equipo :** Computadora activada con Bluetooth (v2.0) (sea con Bluetooth incorporado o con una llave electrónica Bluetooth externa) PC basada en Windows x86 / x64 o superior, Mac basada en Intel

**Sistema** Windows® XP (SP2 o superior) o Windows Vista® o Windows® 7 **Operativo :** Mac OS® X 10.4 ~ 10.6

## **REQUISITOS DEL SISTEMA**

- Mantenga las baterías lejos del alcance de los niños.
- Nunca exponga las baterías a temperaturas altas, al calor directo y tampoco trate de eliminarlas mediante incineración.
- No mezcle baterías viejas y nuevas o baterías de tipos diferentes.
- No permita que objetos metálicos toquen las terminales de las baterías en el dispositivo; se pueden calentar y causar quemaduras.
- Retire las baterías si están gastadas o si han estado almacenadas por un largo período de tiemno.
- Retire siempre las baterías viejas desgastadas, o descargadas, haga esto en forma inmediata y recicle o elimínelas de conformidad con las regulaciones federales, estatales, y locales.
- Si una batería tiene fugas, retire todas las baterías, teniendo cuidado de no tocar el fluido drenado con la piel o su ropa. Si el fluido de la batería llegara a estar en contacto con la piel o ropa, lave la piel inmediatamente con agua.

## **¡PRECAUCIÓN PARA LAS BATERÍAS!**

**Modelo :** X Mark I Keypad BT **Fuente de Alimentación :** 2 baterías alcalinas tamaño AAA **Conexión Inalámbrica :** Bluetooth v2.0 **Temperatura Operativa :** 0ºC a 40ºC (30ºF a 104ºF) **Dimensión :** 155mm (L) x 86mm (A) x 20mm (A) 1-7/64" (L) x 3-25/64" (A) x 25/32" (A)

**1** Abra "*My Bluetooth Places*" (*Mis Sitios Bluetooth*) y haga doble clic en "**Add a Bluetooth Device**" (**Agregar un Dispositivo Bluetooth**) para abrir la Configuración Bluetooth

**Peso:** 140g (4.9 oz) sin baterías / 163g (5.7oz) con baterías

## **ESPECIFICACIONES DEL DISPOSITIVO**

**Frecuencia:** 2.4 GHz rango de frecuencia

**Rango de conexión:** el rango operativo es hasta de 10 m (32.8 pies)

**NOTA:** el rango de conexión es afectado por muchos factores, tales como objetos metálicos cercanos y la posición relativa del dispositivo y del receptor.

## **ESPECIFICACIONES DE BLUETOOTH**

*NOTA: todas las especificaciones están sujetas a cambio sin notificación.*

© CANON ELECTRONIC BUSINESS MACHINES (H.K.) CO., LTD. 2011 E-IM-2514

#### **CANON ELECTRONIC BUSINESS MACHINES (H.K.) CO., LTD.**

17/F., Ever Gain Plaza, Tower One, 82-100 Container Port Road, Kwai Chung, New Territories, Hong Kong

#### **CANON U.S.A., INC.**

One Canon Plaza, Lake Success, NY 11042, U.S.A.

**CANON CANADA INC.** 6390 Dixie Road, Mississauga, Ontario, L5T 1P7, Canada

#### **CANON LATIN AMERICA, INC.** 703 Waterford Way, Suite 400, Miami, FL 33126, U.S.A.

## $\sqrt{\frac{ON}{ON}}$  • Encendido **ÍNDICE DE TECLAS**

- **El icono de Bluetooth (\*) se prende** y se apaga durante el proceso de configuración de conexión.
- Una vez que el dispositivo está correctamente conectado a su computadora, el icono de Bluetooth (\*) en la pantalla frontal permanecerá sólido.

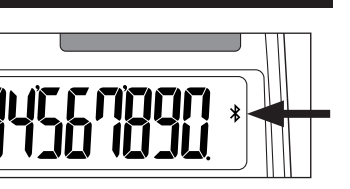

- Nunca continúe usando el Teclado Calculadora si este comienza a emitir humo, un olor extraño, o calor. El uso continuo de la calculadora bajo tales con condiciones crea peligro de incendio y choque eléctrico.
- Al limpiar el Teclado Calculadora, no use un paño húmedo o líquidos volátiles tales como disolvente, en su lugar utilice un paño suave y seco.
- Nunca se deshaga del Teclado Calculadora en forma inapropiada (tal como quemándolo), lo cual puede conducir a lesión o daño personal. Usted deberá eliminar este producto de conformidad con las regulaciones federales, estatales y locales.

## **CUIDADO Y MANEJO**

Introduzca **la clave** o **el código** en el teclado y presione ENTE **6**

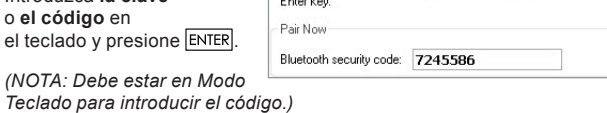

On your Bluetooth keyboard type the following digits and press the

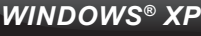

#### **Su computadora está ahora configurada para usar su Teclado Calculadora.**

*(NOTA: La ventana de Configuración Bluetooth debería cerrarse automáticamente una vez que la clave o el código es aceptada.)*

**7**

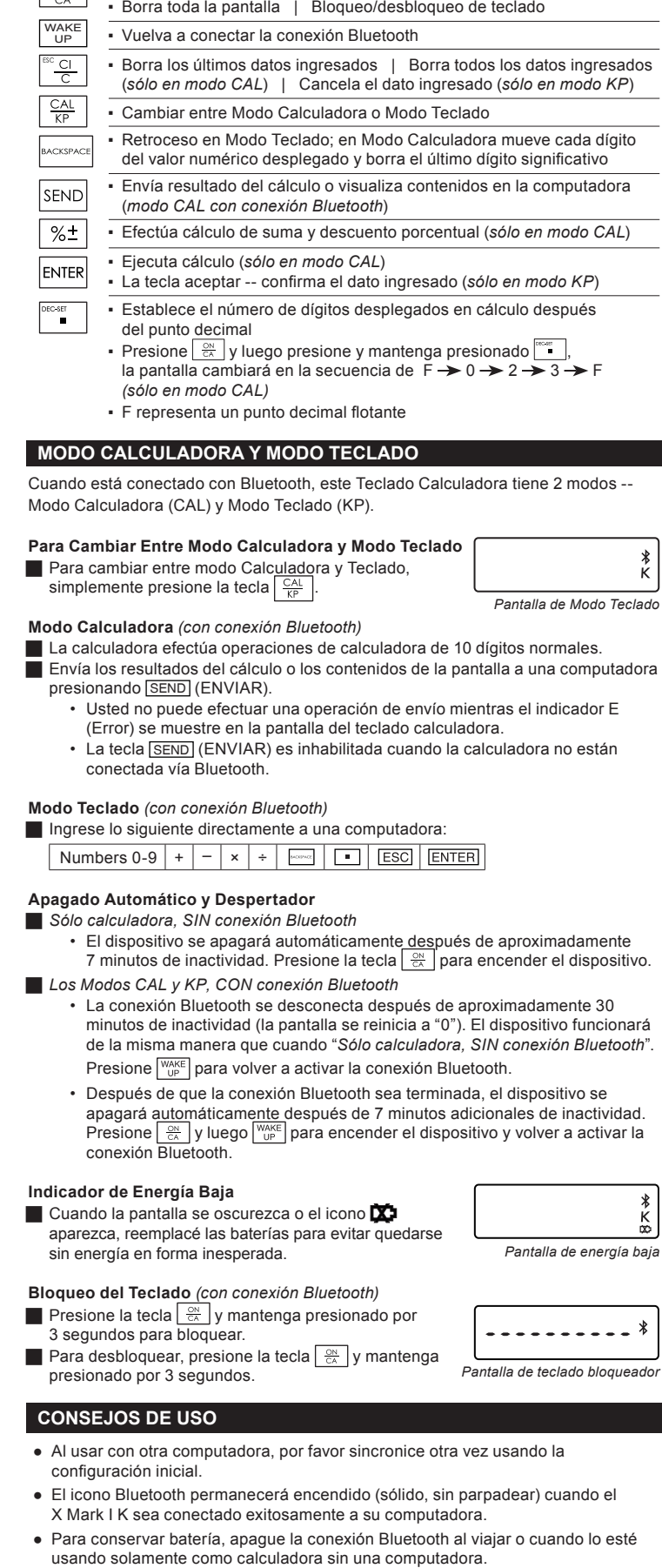

*Vez") y presione el botón "PAIR" nuevamente.)*

**3**

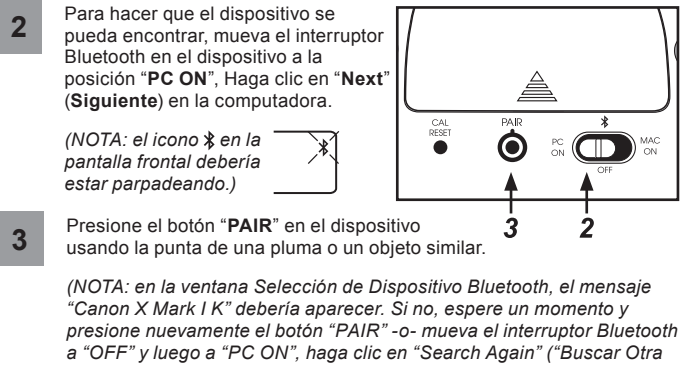

Seleccione "**Canon X Mark I K**" y haga clic en "**Next**" (**Siguiente**). **4**

- *(NOTA: si se le pregunta, "Do you need a passkey to add your device" (¿Necesita una clave para agregar el dispositivo?), seleccione "Choose a passkey for me" (Elija una clave para mí) y haga clic en "NEXT" (Siguente).)*
- Cambiar a **Modo Teclado** presionando la tecla  $\frac{CAL}{KP}$ , **K** aparecerá  $5^{\circ}$ en la pantalla.

*pantalla frontal debería* 

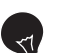

## **IMPORTANTE: LEA ANTES DE USAR<br>Por favor lea las instrucciones siguientes y las** *ESPAÑOL* precauciones de seguridad antes de usar el Teclado Calculadora. Conserve esta hoja a la mano para referencia futura.

## **ICONO DE BLUETOOTH**

Si el Teclado Calculadora no está conectado o no funciona adecuadamente:

- Cheque la dirección de colocación de las baterías.
- Asegúrese de que su computadora cumpla con los requisitos del sistema descritos. ● Cheque si el equipo y el software Bluetooth están instalados correctamente
- y activados. ● Asegúrese de que el adaptador USB Bluetooth (llave electrónica) esté funcionando correctamente.
- Quité los obstáculos entre la computadora personal y el Teclado Calculadora.
- Si se conectó recientemente a una computadora diferente, restablezca la conexión a su computadora actual repitiendo la configuración inicial.
- Si no puede restablecer la conexión a un computadora vinculado previamente, quite o borre el dispositivo antes de reconectar (por favor, siga los procedimientos de su equipo sobre cómo quitar o borrar un dispositivo Bluetooth).
- Si la pantalla desaparece después de activar el Bluetooth, presione la tecla  $\frac{\infty}{\infty}$  v verifique si el icono  $\sum$  aparece.
- $\bullet$  Cambie a baterías nuevas si el icono  $\Box$  aparece.
- Si el icono "E" aparece, el teclado está bloqueado. Presione  $\frac{\infty}{\infty}$  o  $\frac{\infty}{\infty}$  para borrar y reanudar la operación. (El icono "E" se visualiza cuando el resultado o el contenido de la memoria excede 10 dígitos a la izquierda o cuando se divide por "0".)
- $\blacksquare$  La interferencia electromagnética o una descarga electrostática pueden causar que la pantalla presente un mal funcionamiento. Si esto ocurre, use la punta de una pluma (o un objeto similar) para presionar [CAL RESET] en la parte posterior del dispositivo. Y apaga y enciende el interruptor Bluetooth.

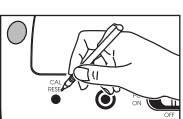

## **SOLUCIÓN DE PROBLEMAS**

**ESTE DISPOSITIVO ES COMPATIBLE CON WINDOWS Y MACINTOSH.**

- A usted se le pedirá seleccionar un sistema operativo (OS) durante la configuración usando el interruptor OS Bluetooth en la parte posterior del dispositivo. Si el interruptor es seleccionado para un OS incorrecto, puede ser que el dispositivo no funcione correctamente.
- Si su computadora no tiene un dispositivo Bluetooth integrado, usted necesita comprar un adaptador USB Bluetooth (llave electrónica).
- A Antes de conectar el Teclado Calculadora con su dispositivo Bluetooth o llave electrónica de la computadora, asegúrese de que la característica Bluetooth en su computadora esté habilitada y lista para usarse.

Haga clic en "**Quit**" (**Salir**) en la ventana conclusión hasta el final.

*(NOTA: si aparece "Keyboard Setup Assistant" (el Asistente de Configuración del Teclado), ignorar y cerrar la ventana.)*

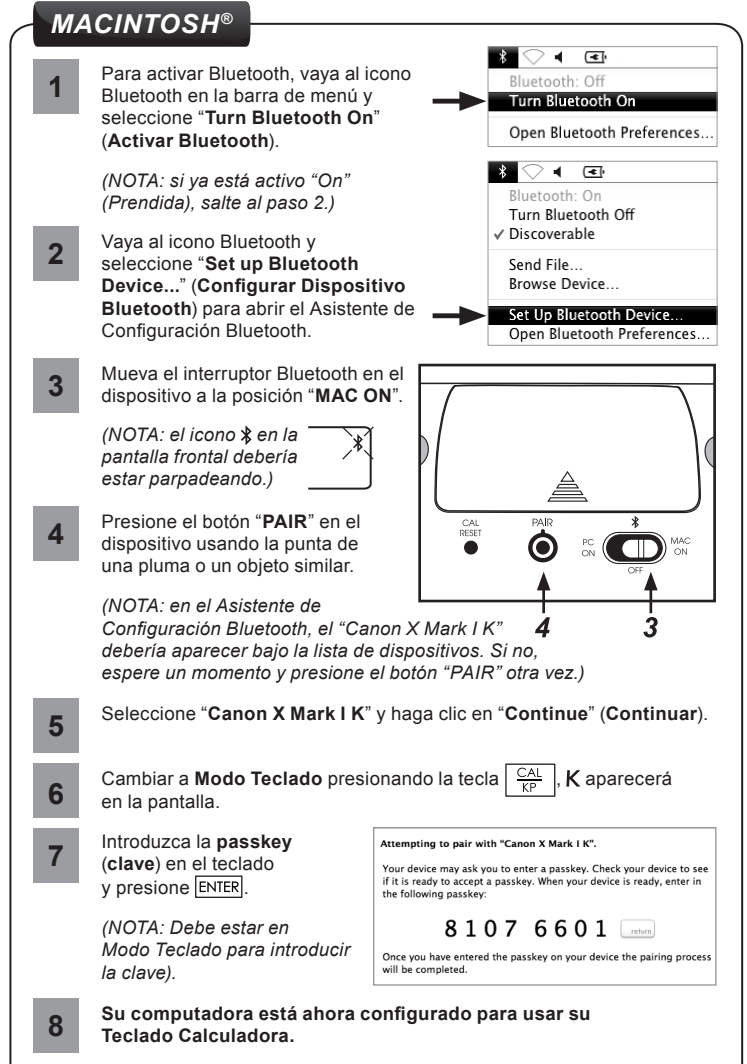

- *Las pantallas o la configuración pueden variar dependiendo de la computadora o el controlador Bluetooth.*
- *Se proporcionan instrucciones para Windows*® *XP, Windows Vista*®*, Windows 7 y Macintosh.*

## **INSTRUCCIONES DE CONFIGURACIÓN INICIAL**

- 1. Retire la cubierta de las baterías de la parte posterior del Teclado Calculadora deslizando la cubierta en la dirección de la flecha.
- 2. Instale baterías alcalinas tamaño AAA, haciendo que los extremos positivo (+) y negativo (–) de cada batería coincidan con los indicadores de polaridad dentro del compartimiento de baterías.
- 3. Coloque la cubierta de las baterías nuevamente en el compartimento de las mismas.

**PRECAUCIÓN:** hay un riesgo de explosión si se instala un tipo de batería incorrecto. Elimine las baterías usadas de conformidad con sus instrucciones.

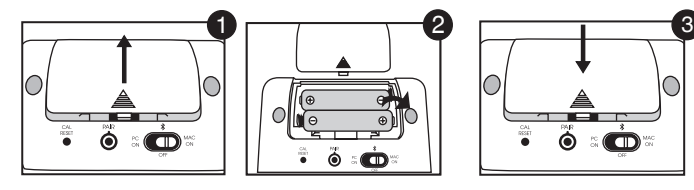

## *INSTALACIÓN DE LAS BATERÍAS*

**Su computadora está ahora configurada para usar su Teclado Calculadora. 5**

Haga clic en "**Close**" (**Cerrar**) para terminar.

**1** *Windows Vista*® Vaya a "*Control Panel > Bluetooth Devices*" (*Panel de Control > Dispositivos Bluetooth*) y haga clic en "**Add Wireless Device**" (**Agregar Dispositivo Inalámbrico**).

## *Windows® 7*

Vaya a "*Control Panel > Hardware and Sound > Devices and Printers*" (*Panel de Control > Equipo y Sonido> Dispositivos e Impresoras*) y haga clic en "**Add a Device**" (**Agregar un Dispositivo**).

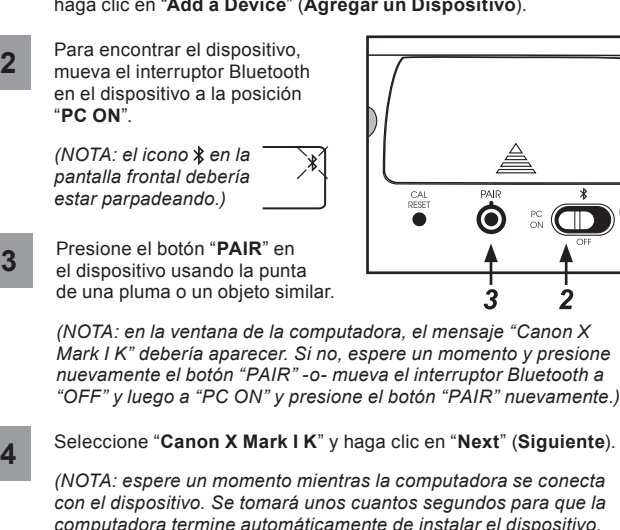

*computadora termine automáticamente de instalar el dispositivo. Debería aparecer una notificación indicando que el dispositivo sea instalado con éxito.)*

## *WINDOWS VISTA® Y WINDOWS® 7*